## **Wiederherstellung von Einstellungen**

Öffnen Sie *Managementkonsole > Sicherung Einstellungen* Wählen Sie *benutzereigene* und *Sicherungen anzeigen*

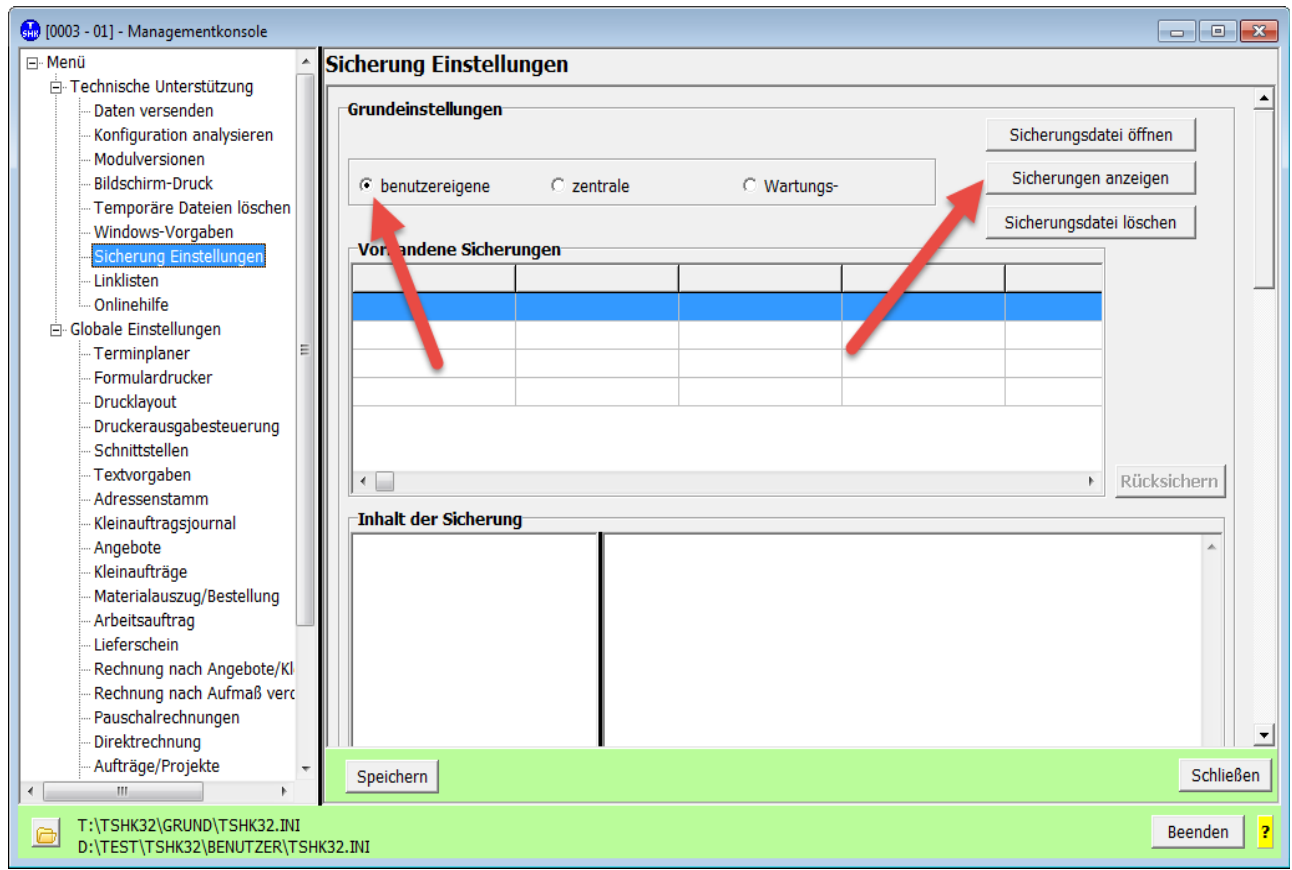

Gehen Sie an das Ende der Liste und wählen Sie den Eintrag aus, zu welchem Zeitpunkt die Einstellungen noch in Ordnung waren (im Normalfall der mit der größten Länge)

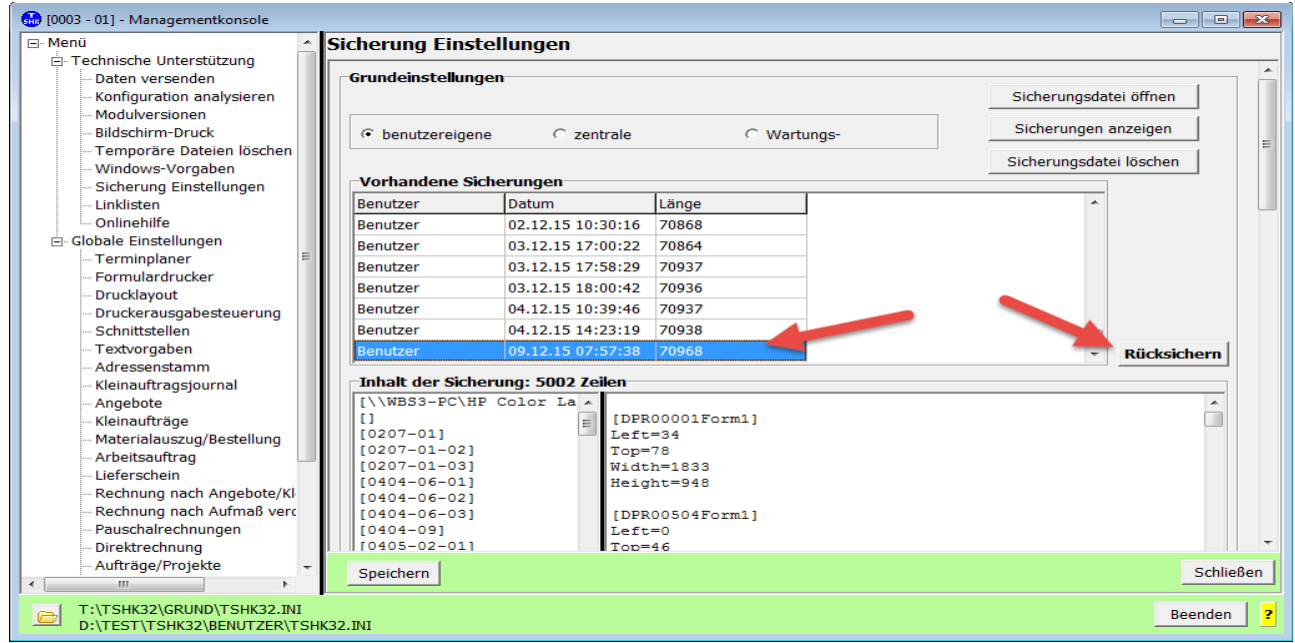

und klicken Sie auf *Rücksichern*.